## **Официальный сайт для размещения информации о государственных (муниципальных) учреждениях bus.gov.ru**

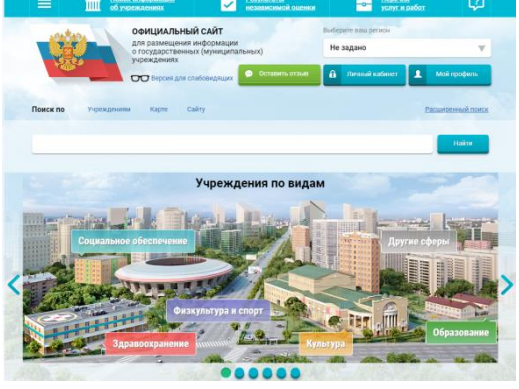

В соответствии с частью 15 статьи 95.2 Закона № 273-ФЗ результаты независимой оценки качества условий осуществления образовательной деятельности организациями учитываются при оценке эффективности деятельности высших должностных лиц (руководителей высших исполнительных органов государственной власти) субъектов Российской Федерации и руководителей органов исполнительной власти субъектов Российской Федерации, руководителей органов местного самоуправления муниципальных районов и городских округов.

Сведения о качестве деятельности организаций, осуществляющих образовательную деятельность, расположенных на территории Томской области, размещаются на официальном сайте для размещения информации о государственных (муниципальных) учреждениях [www.bus.gov.ru](http://www.bus.gov.ru/) (далее - сайт bus.gov.ru).

Сайт [www.bus.gov.ru](http://www.bus.gov.ru/) реализует возможность оставить свой отзыв гражданами о качестве услуг, предоставляемых образовательными организациями, с приглашением заинтересованных лиц воспользоваться предоставляемым ресурсом и принять участие в оценке деятельности образовательных организаций.

С результатами независимой оценки качества оказания услуг организациями социальной сферы можно ознакомиться перейдя по ссылке <http://bus.gov.ru/pub/independentRating/list>

## **Инструкция**

## **I. Для того чтобы оценить учреждение необходимо:**

- 1. Зайти на сайт [www.bus.gov.ru](http://www.bus.gov.ru/)
- 2. Выбрать регион
- 3. В строке поиска набрать наименование организации
- 4. Выбрать вкладку «Оценить»
- 4. В появившемся окне поставить оценку (по шкале от 1 до 5)

6. После выставления оценок по выбранным критериям необходимо ввести символы с картинки и выбрать кнопку «Оценить»

## **II. Чтобы оставить отзыв о качестве услуг, предоставляемых образовательными организациями:**

- 1. Зайти на сайт [www.bus.gov.ru](http://www.bus.gov.ru/)
- 2. Выбрать регион
- 3. В строке поиска набрать наименование организации
- 4. Выбрать вкладку «Оставить отзыв». (Чтобы оставить отзыв необходимо иметь

регистрацию на портале Госуслуг)

- 5. В случае появления окна «Политика безопасности», отметить пункт галочкой и выбрать
- «Оставить отзыв»
- 6. Заполнить форму